**Q&A詳細内容**

管理番号:NEXT06307 つながる家族

**「つながる家族アプリ」で本登録したログインIDを確認したい。**

**[利用者一覧]画面の[ログインIDの確認]から確認します。**

**参考**

ご家族が本登録を行ったログインIDを確認できます。本登録のログインIDやパスワードを書面で発行することはできません。

**1 [利用者]①をクリックします。**

[利用者一覧]画面が表示されます。

**2 [ログインIDを確認]②をクリックします。**

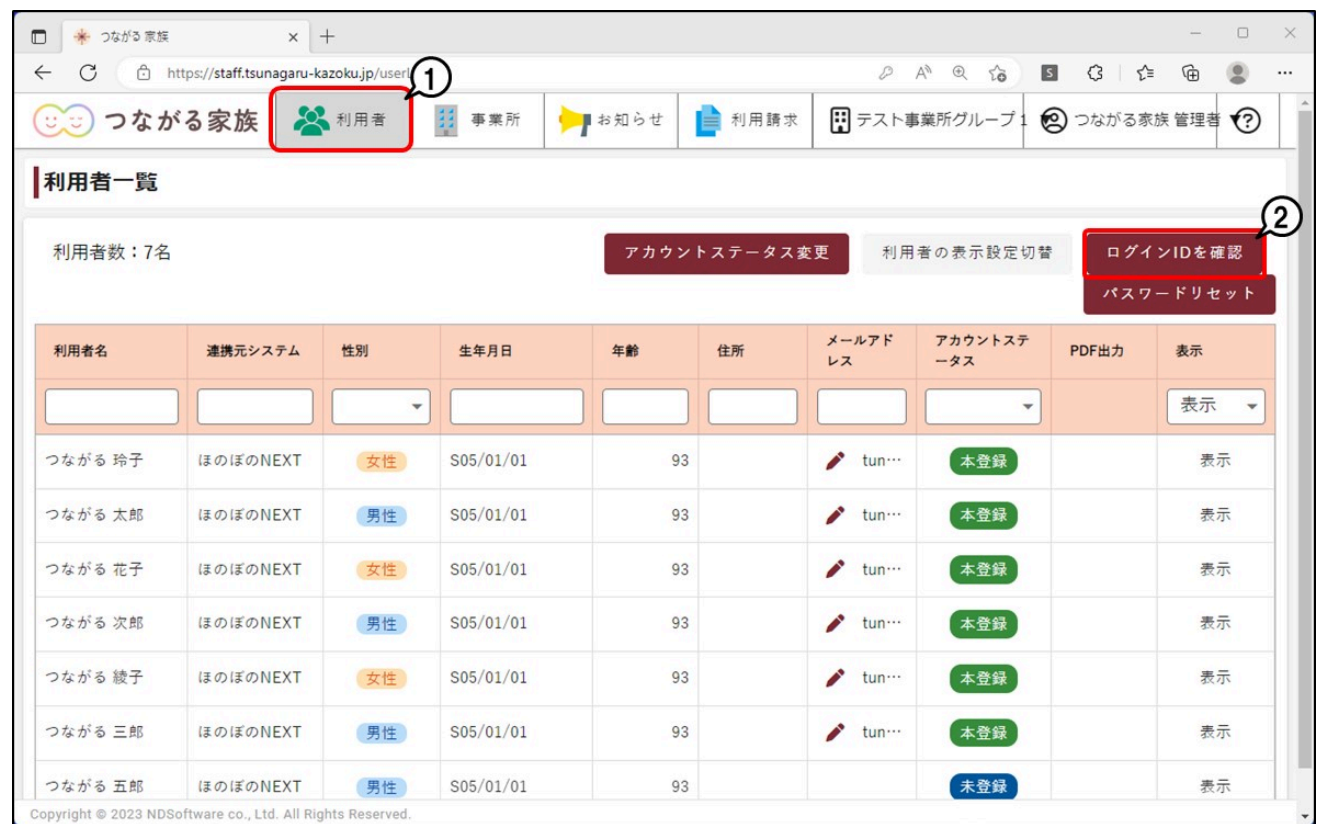

[利用者選択]画面が表示されます。

**3 ログインIDを確認したい利用者①を選択し、[選択]②をクリックします。**

「利用者名」で入力して検索できます。

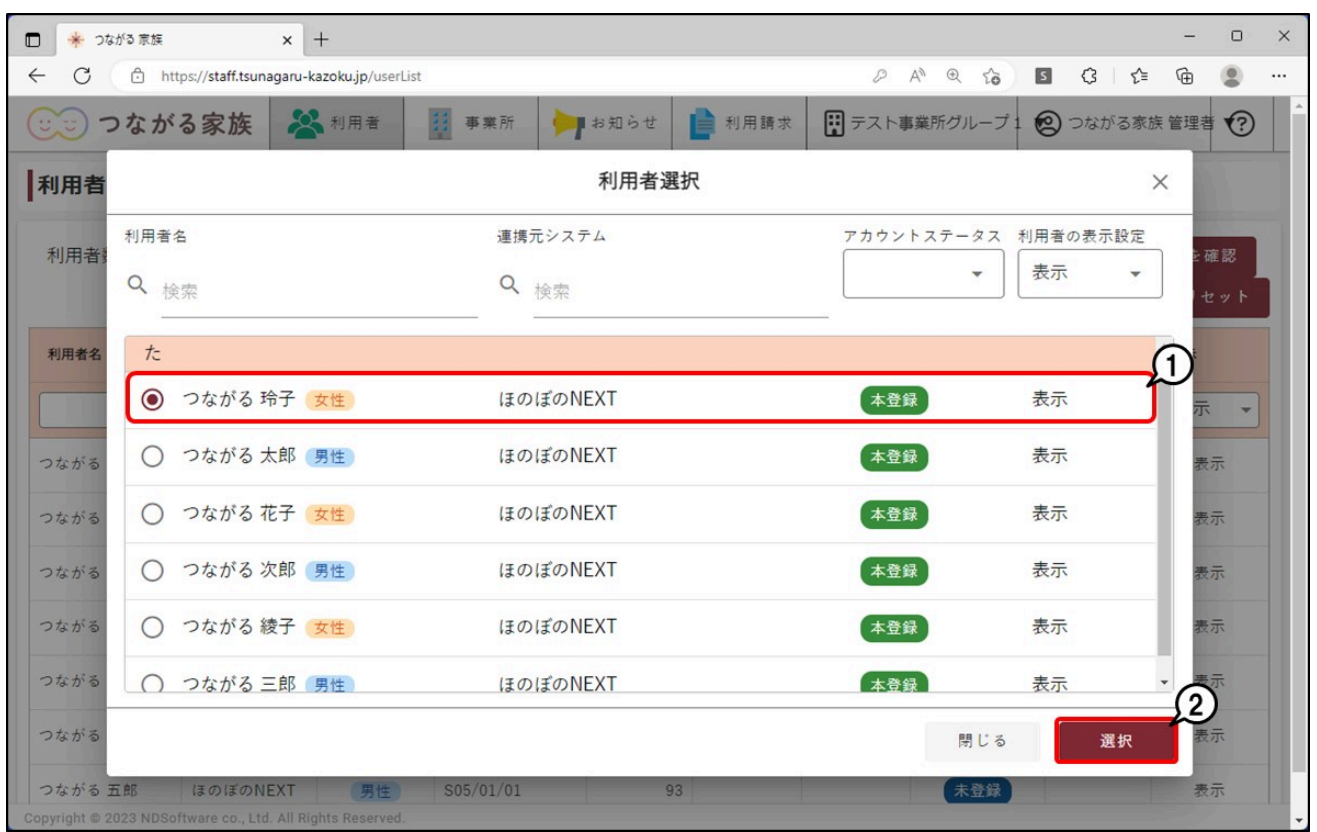

## [確認]画面が表示されます。

## **4 表示された[ログインID]①を確認し、[OK]②をクリックします。**

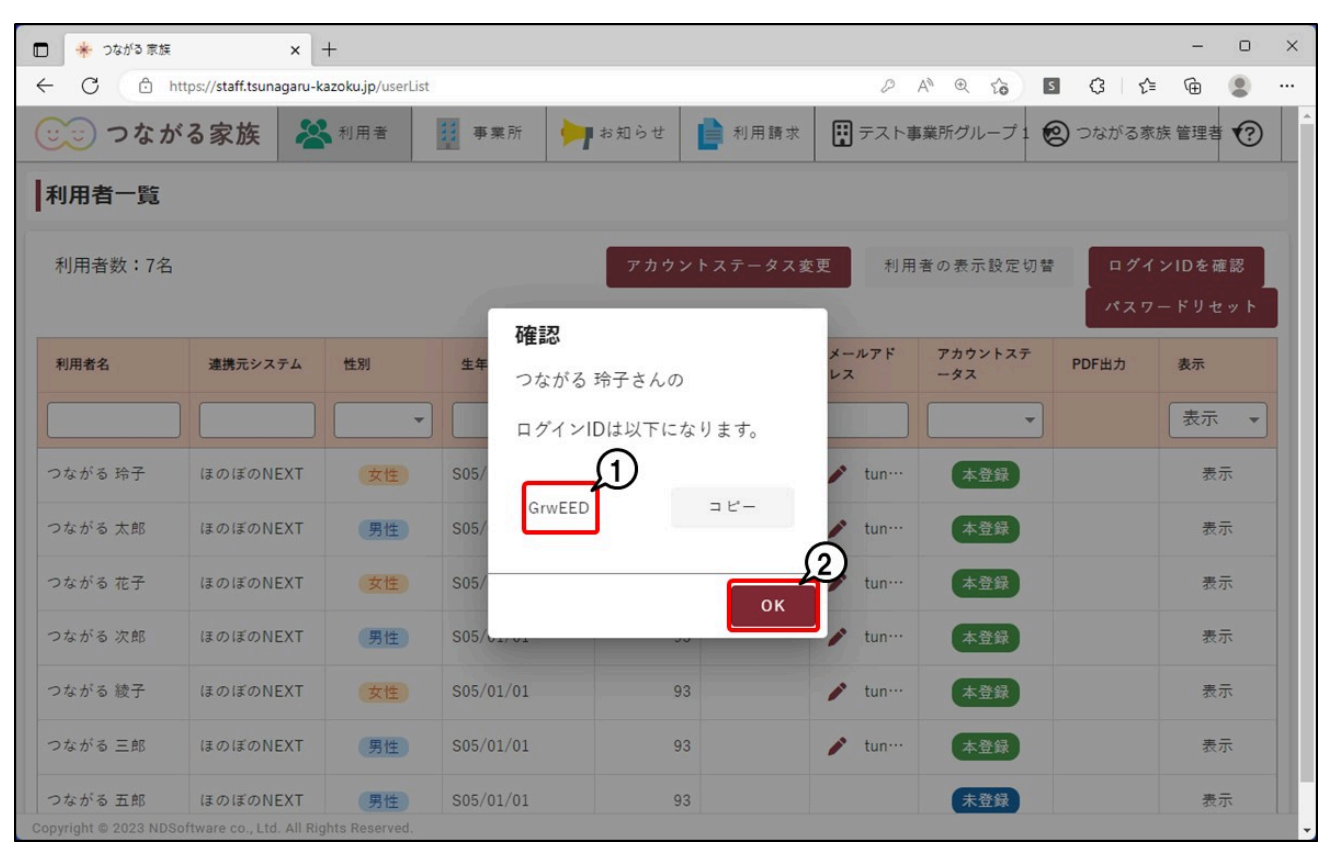